## **ORIENTAÇÕES SOBRE AUXÍLIO ALIMENTAÇÃO**

Encaminha-se orientações quanto aos pedidos de Suplementação de Crédito referente ao Auxílio Alimentação.

Para o cálculo de Vales Alimentação, utilizamos duas tabelas.

A primeira, refere-se aos períodos utilizados para cálculo do recebimento:

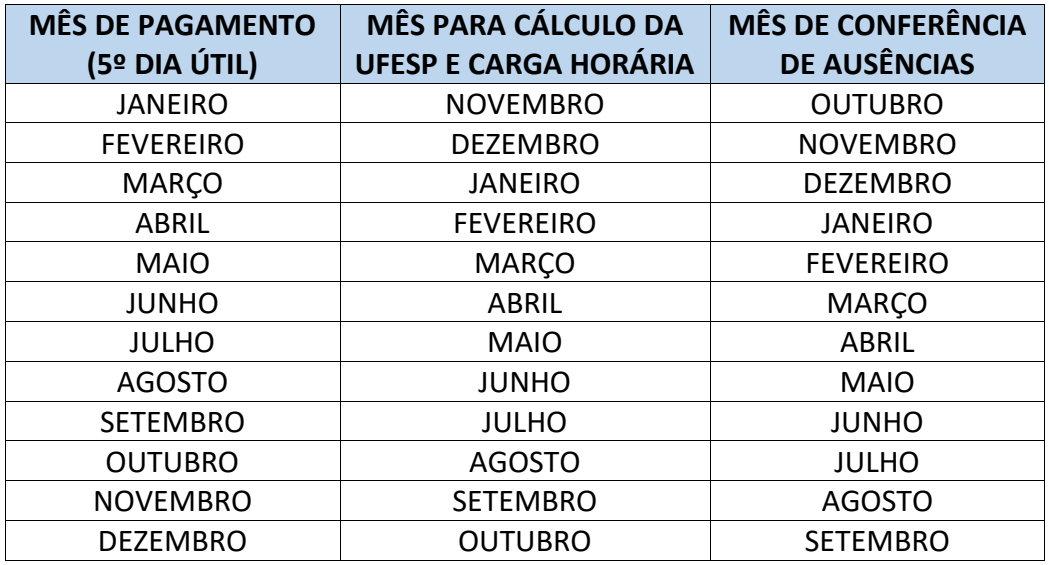

A segunda, refere-se à quantidade de vales, de acordo com a carga horária do mês de referência da primeira tabela:

#### **ANEXOI**

A que se refere o item 5 do Comunicado CRHE 007, de 15 de abril de 1992

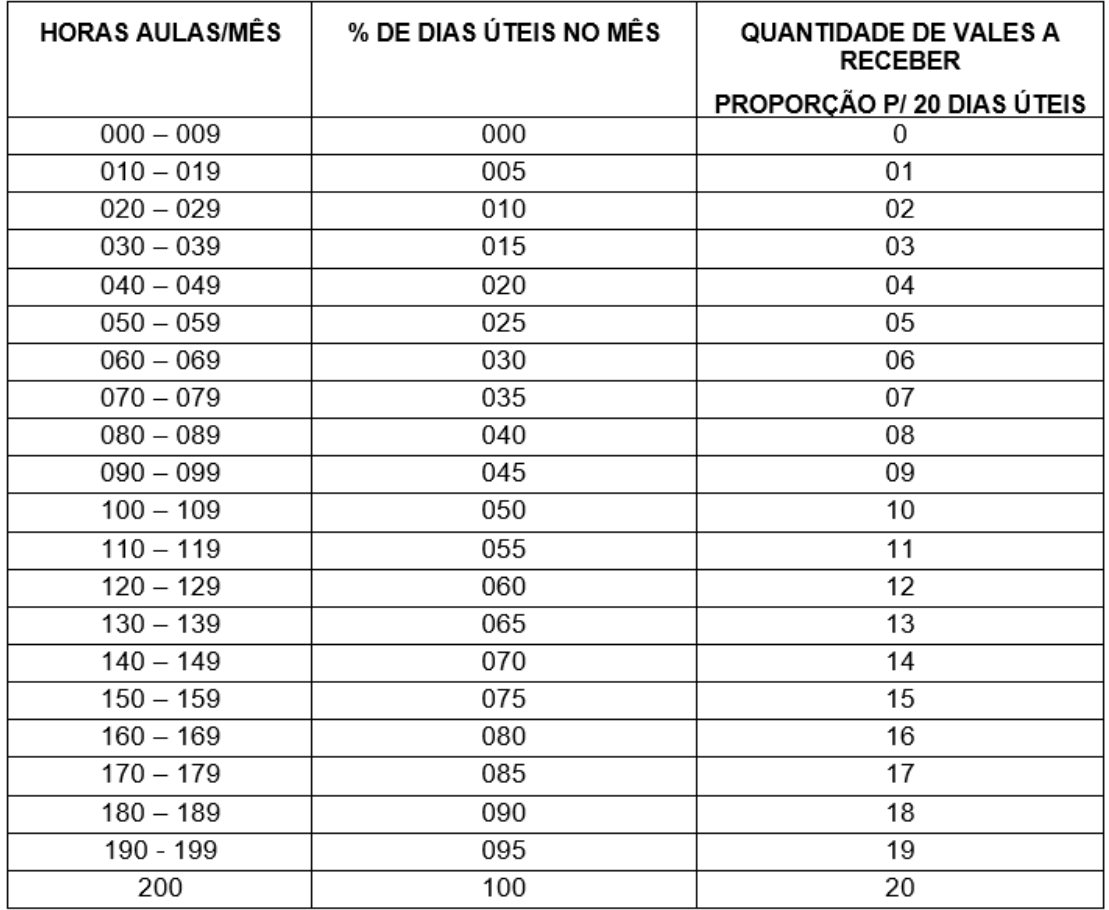

#### **1. UFESP**

Primeiramente, devemos nos atentar quanto ao valor UFESP.

- Exemplo prático: Queixa referente ao pagamento de fevereiro com auxílio alimentação zerado: conferir o mês anterior, ou seja, conferir o pagamento de janeiro. Se em janeiro passou do limite da ufesp, não tem auxílio alimentação em fevereiro.

O valor bruto não deve ultrapassar as 147 UFESP.

O valor da UFESP é atualizado anualmente, sendo a UFESP atualmente no valor de R\$31,97.

Considera-se o valor BRUTO, inclusive valores atrasados e indenizatórios.

### **2**. **CARGA HORÁRIA**

Nos casos dos docentes, o segundo passo é analisar a carga horária e a quantidade de vales correspondestes.

Devemos considerar a carga horária mensal, ou seja, a média do período de 01 a 30.

- Exemplo prático 1: docente sem alteração horária. Possui carga horária mensal de 125 horas: limite de vales será 12.

- Exemplo prático 2: docente com alteração de carga horária durante o mês, receberá em fevereiro referente ao mês de janeiro o total de 45 horas, considerando a média mensal. Logo, no pagamento do 5° dia útil de fevereiro, referente a carga horária de janeiro, terá o limite de 04 vales.

### **3**. **AUSÊNCIAS**

Após analisar a carga horária e estar ciente do limite de vales que o docente faz jus, o próximo passo será verificar as ausências ocorridas.

Se o interessado tiver mais ausências do que a quantia de vales a receber, ele não fará jus ao benefício.

Considerar a sequência lógica dos meses conforme tabela acima.

- Exemplo prático 1: Pagamento do 5° dia útil de Março, limite de 17 vales de acordo com a carga horária docente (170 horas). Possui na frequência de Dezembro 10 faltas. Receberá 7 vales.

- Exemplo prático 2: Pagamento do 5° dia útil de Abril, limite de 10 vales, de acordo com a carga horária docente (100 horas). Possui na frequência de Janeiro 15 faltas. Não faz jus ao recebimento.

# **ATENÇÃO:**

Nos casos em que o servidor possui mais de um cargo/função ativos, soma-se o valor bruto de ambos para a contagem do valor UFESP. Aposentados não entram no cálculo da UFESP.

- Exemplo prático 1: docente possui 2 cargos ativos. DI 1 valor bruto de 2.000,00 e DI 2 valor de 5.000,00. Total de 7.000,00. Está acima na UFESP, não faz jus ao auxílio alimentação.

- Exemplo prático 2: Docente possui 2 cargos ativos. Soma do DI 1 e DI 2: 4.500,00. Está abaixo das 147 UFESP, faz jus ao auxílio alimentação de acordo com sua carga horária e ausências.

- Exemplo prático 3: Docente possui 2 cargos, sendo DI 1 ativo e DI 2 aposentado. DI 1 ativo recebe por 3.500,00. Faz jus ao auxílio alimentação de acordo com sua carga horária e ausências.

- Exemplo prático 4: Docente possui 2 cargos, sendo DI 1 ativo e DI 2 aposentado. DI 1 ativo recebe por 5.000,00. Não faz jus ao auxílio alimentação, pois ultrapassou as 147 UFESP.

### **DÚVIDA FREQUENTE:**

Servidor ingressou em janeiro, faz jus ao auxílio alimentação considerando todos os fatores (UFESP, carga horária e ausências). Começou a receber o auxílio alimentação em abril.

Este servidor teve o fim do vínculo em setembro (exoneração ou extinção contratual).

Solicito a suplementação de crédito em qual momento? No início.

A suplementação de crédito ocorre no início do vínculo.

A Unidade Escolar deve aguardar a chegada do cartão, conferir se o servidor realmente faz jus e encaminhar o pedido de suplementação nos casos em que **faz jus** e não recebeu.

- Exemplo prático:

Contrato iniciado em Março;

Pagamento no 5° dia útil de Abril;

Carga horária de Março.

Não recebeu auxílio alimentação, porém faz jus a xxxxxx.

Não teve ausências em Janeiro pois iniciou em março, logo, não há descontos.

Encaminhar pedido de suplementação de crédito.

Retorno de Interrupção de exercício e retorno de afastamento com prejuízo de vencimentos (art. 202 por exemplo) não se encaixam neste exemplo. **Não** é considerado ingresso, pois tem ausências em meses anteriores.

#### **Procedimentos para pedido de Suplementação de Crédito:**

Enviar por e-mail para o NFP:

- Requerimento único com todos os dados do servidor e do período a ser revisado;
- Holerite referente ao pagamento a ser revisado;

O pedido será analisado pelo NFP e nos casos em que for realmente necessário, será criado pelo NFP um expediente no SP Sem Papel com o assunto SUPLEMENTAÇÃO DE CRÉDITO.

O Expediente será encaminhado aos órgãos centrais para análise.

Após análise dos órgãos centrais, o NFP tramitará o expediente à Unidade Escolar com ANOTAÇÃO abaixo da folha líder do expediente explicando como deve proceder a ciência ao interessado.

- Anotação:

Por favor, incluir a ciência com nome e RG do interessado com o seguinte texto: "Eu, \_\_\_\_\_\_\_\_\_\_\_\_\_\_\_\_\_\_\_\_\_\_\_\_, R.G.: C.P.F.: \_\_\_\_\_\_\_\_\_\_\_\_\_\_, cargo, declaro estar ciente do Despacho em fls xxxxxxx do expediente [SEDUC-EXP-ANO/xxxxx.](https://www.documentos.spsempapel.sp.gov.br/sigaex/app/expediente/doc/exibir?sigla=SEDUC-EXP-2022/694284)" E assinatura do interessado. Qualquer dúvida, entre em contato comigo. Att, Ana Carolina

A Unidade Escolar deve atender à solicitação do NFP (pedido feito na anotação) e incluir no expediente o documento digitalizado. Inclusão realizada clicando em "INCLUIR DOCUMENTO" e "DOCUMENTO CAPTURADO".

O documento original deve ser arquivado no prontuário do servidor.

Após todos os procedimentos, tramitar o expediente ao NFP para arquivo.